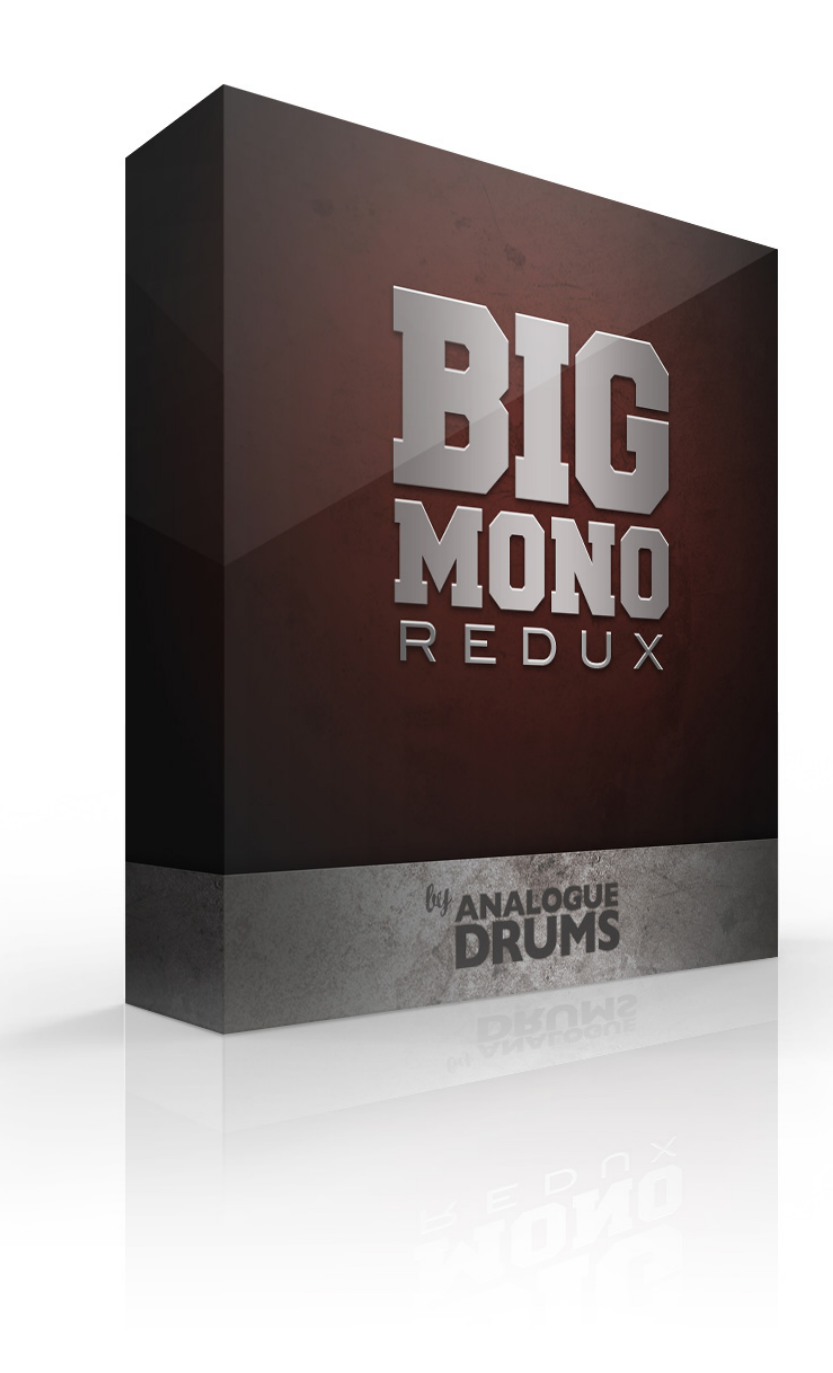

# Table of Contents

Table of Contents Introduction Instrument List Drums Download & Installation Native Instruments Kontakt Loading Multi-Channel Output Routing Kontakt Interface Guide Slate Digital Trigger Loading MIDI Layout Layout notes Sample Naming Convention

Thanks!

# Introduction

The Analogue Drums **Big Mono Redux** sample library captures the sound of a vintage 1970s Ludwig maple drumkit, paired with classic Zildjian and Sabian cymbals. The samples were captured at New Zealand's York Street Studios - Studio A (closed in 2014). Recorded through an EMI Neve 1974 console, directly to 2" tape.

The **Big Mono Redux** library consists of **1234** discrete sample files covering five separate microphone perspectives: Coles 4028 Decca-front-of-kit, Cose 4038 Decca-top, Neuman U87 Decca-side, drum close mics, and snare bottom. The drums have been mapped with up to 10 velocity layers per instrument, and use up to 7x round-robin hits for each velocity layer. Because this kit was recorded before "round robin" conventions were established, each of the kit components have varied numbers of velocity layers and round robins. The samples have been mapped and scripted for use with Kontakt sampler, or you can use the wav files directly for sound replacement or mapping into another sampler.

# Instrument List

### Drums

- A. Rogers 1970s vintage Dynasonic 14" x 5" maple snare
- B. Ludwig 1970s maple 22" x 16" kick with ported resonant head
- C. Ludwig 1970s maple 13" rack tom
- D. Ludwig 1970s maple 16" floor tom

## Cymbals

- E. Zildjian Avedis Mastersound 13" Hihats
- F. Zildjian K 16" Medium Crash
- G. Zildjian K 17" Dark Crash
- H. Sabian 20" HHX Evolution Ride

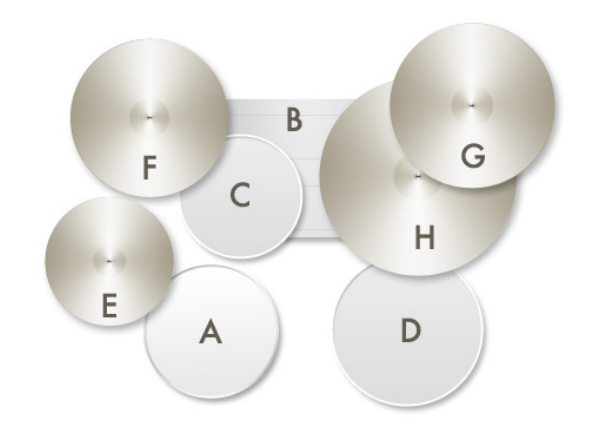

## Download & Installation

Before you begin you will need a minimum of **1.2GB** free disk space to successfully download, and then unzip and use the sample library. The unzipped library will be approximately **665MB**.

- 1. **Download:** After purchase you will be emailed instructions to download one or more .zip files from the Analogue Drums website. Download all of these files and save them to your computer, make sure you save all files to the same folder.
- 2. **Unzip:** Locate the files that you have downloaded and unzip them. The standard unzipping tools should work on modern Windows and Apple computers.

Once you have extracted the files they are ready for use, there is no further "install".

## Native Instruments Kontakt

## Loading

- 1. Open Kontakt either in standalone mode or via a sequencer. In the files tab of Kontakt browse to the **Analogue Drums** / **Big Mono Redux** folder on your hard drive and select a mapping file to load.
- 2. You may see a message that says "Samples Missing" if so click on the Browse for folder button. Then browse to the **Analogue Drums** / **Big Mono Redux** / **Samples** folder and click OK. Kontakt will then locate all of the files. After the kit has loaded you should save the kit to avoid having to locate the samples again. You should save as Patch Only.

The kit will now be loaded. Depending on which sequencer and MIDI input devices you are using there may be additional steps before the kit is ready to use on your track, please refer to the documentation for Kontakt or your sequencer or MIDI device setup to enable Kontakt to be used on your track.

## Multi-Channel Output Routing

When you first load a "multi" mapping the Kontakt channels may output to a single stereo channels in the host application. If this is the case for you, to utilize multiple outputs from Kontakt you will need to assign the Kontakt channels to specific channels in your host application:

- 1. Open Kontakt in multi-channel mode (**16x Stereo Channel** mode is recommended). You may need to take additional steps to configure the channels in your DAW to receive multiple channels of output from Kontakt. Consult your DAW documentation to do this.
- 2. Once you have Kontakt loaded in multi-channel mode, load one of the MULTI mappings,

and click on Kontakt's Output Mixer icon, it will show the output channels similar to those below

3. Initially each of these channels will be set to output to the main stereo (1|2) output from Kontakt. To send audio to other channels in your DAW, click on the buttons under each channel to change them to your desired DAW output channel.

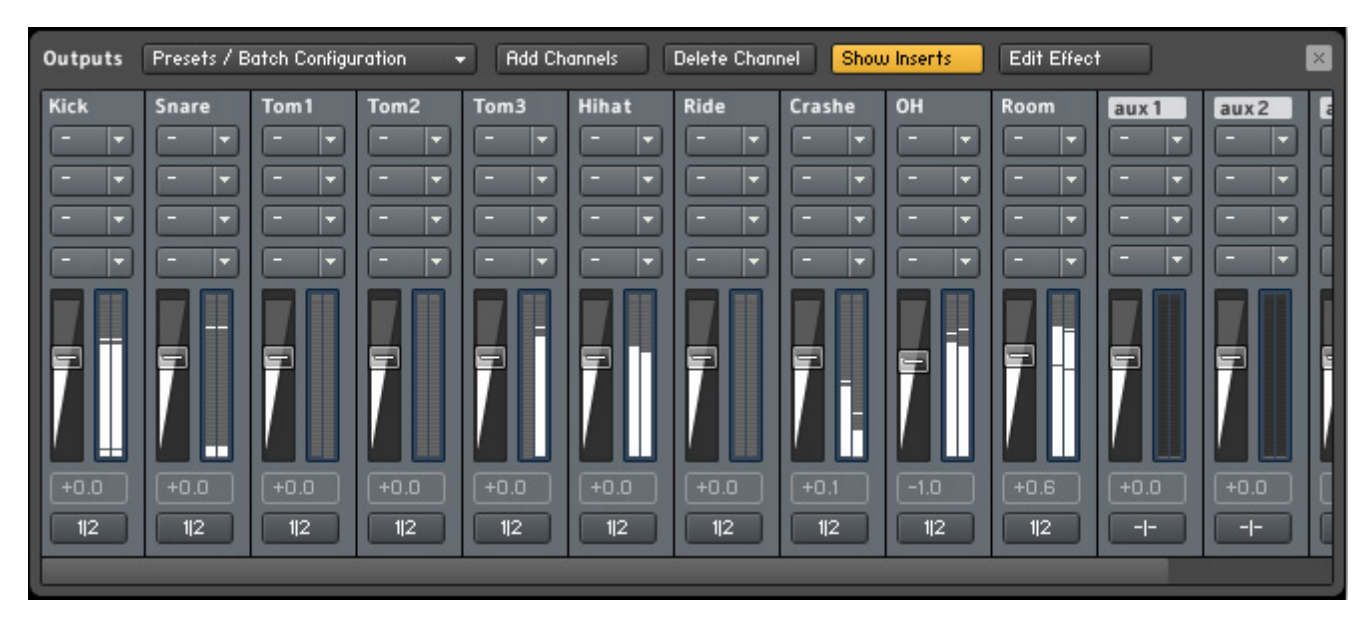

### Kontakt Interface Guide

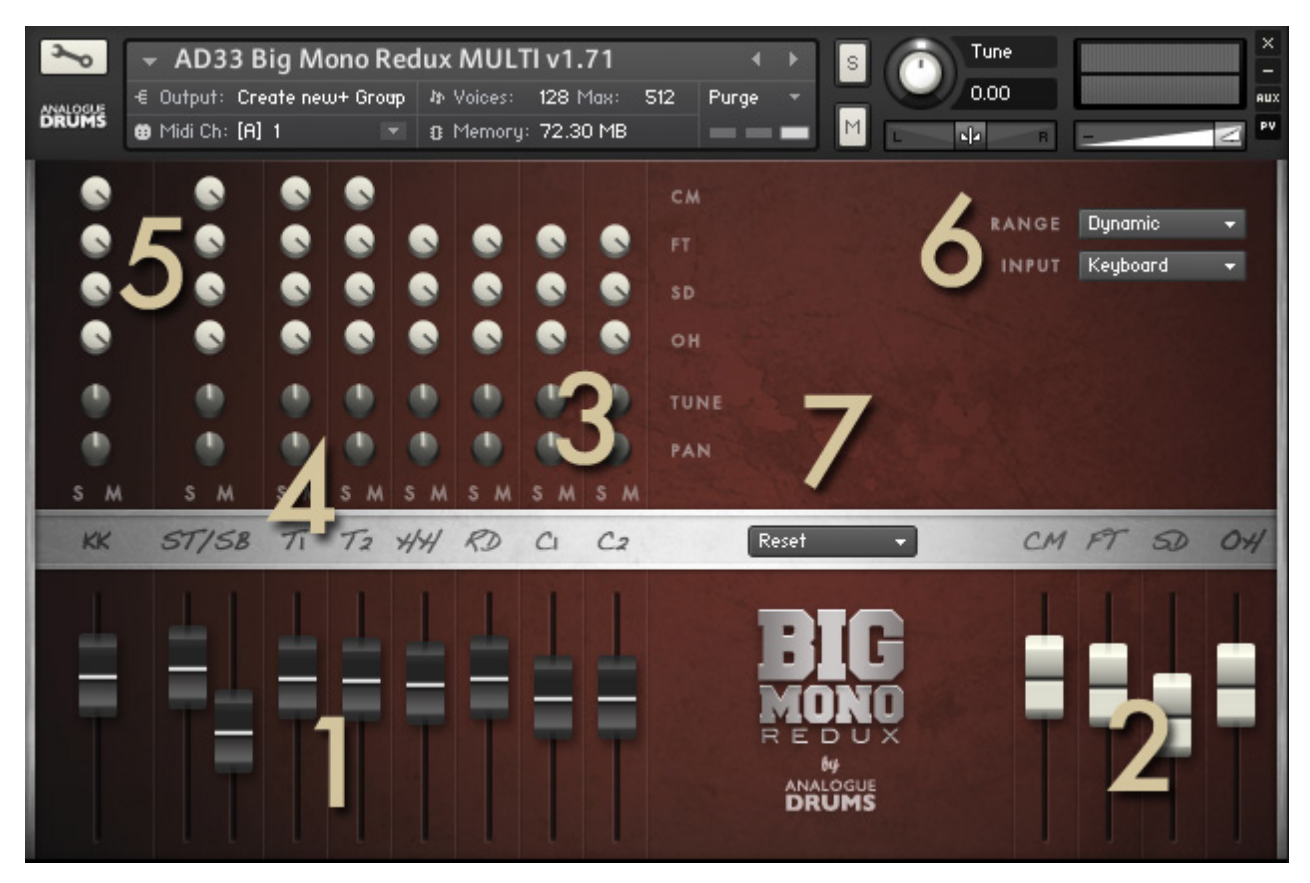

#### 1. INSTRUMENT FADERS

Control the level of each drum and cymbal:

**KK** Kick drum **ST** Snare Top Mic **SB** Snare Bottom Mic

**T1** Tom 1 **T2** Tom2 **HH** Hihat

**RD** Ride **C1** Crash 1 **C2** Crash 2

2. MIC LAYER FADERS

Control the level of each microphone layer: **CM** Close mics FT Front Mic **SD** Side Mic **OH** Overhead Mic

3. TUNE & PAN KNOBS

Control the pitch and stereo placement of the corresponding channel.

4. SOLO/MUTE BUTTONS

Standard mixer functions to control the corresponding channel.

5. MIC LAYER ROUTING

Controls how much of each drum or cymbal will be present in the corresponding mic layer.

6. RANGE

Select between the following dynamic range options. "Dynamic" is the default:

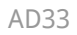

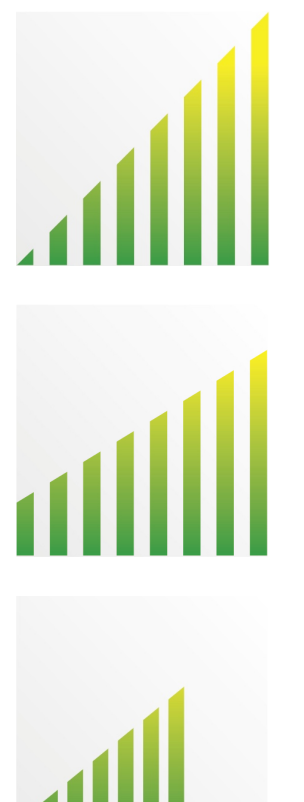

#### DYNAMIC

Use for most performances. Full dynamic range with linear volume.

#### DETAILED

Use for more intricate The most "real" and natural performances to hear more detail in ghost notes. Compressed dynamic range with enhanced volume on lower dynamics.

#### LIGHT

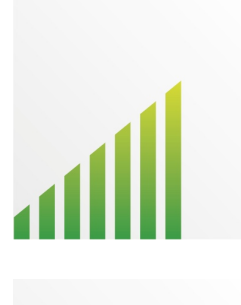

Use to "tone down" the kit for smoother sounds and reduced attack. Limited dynamic range - lower 75% dynamic samples used.

#### **HFAVY**

Use to "max out" the kit for maximum attack and more aggressive sounds. Limited dynamic range - upper 75% dynamic samples used.

#### INPUT

To use this instrument with an electronic kit change the INPUT menu to eKit. This will change the mapping to work with most Roland V-Drum kits (tested with models: TD-10, TD-12). Or change it back to Keyboard for keyboard or manual MIDI sequencing or drum programming.

7. PRESET MENU

Select a preset patch for a sonic starting point

# Slate Digital Trigger

### Loading

1. From Trigger browse to the **Analogue Drums** / **Big Mono Redux** / **Trigger** folder and

select a preset (PRS) or instrument (TCI) file to load. Files are organised per drum.

## MIDI Layout

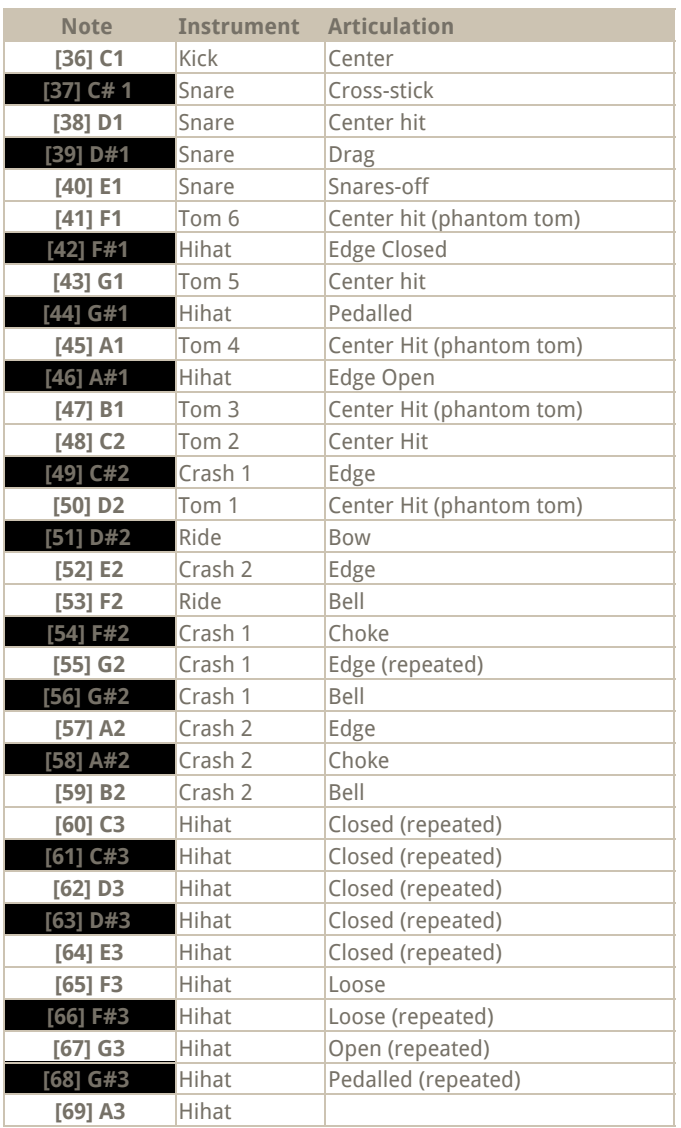

### Layout notes

- Some keys are repeated for ease of access.
- \* the "phantom toms" are pitch-adjusted duplicates of the true toms. Sample purists are free not use these!
- The layout for this kit may differ from other Analogue Drums products.

# Sample Naming Convention

Sample audio files (located in the **Samples** subfolder) can be generally identified using the following naming convention:

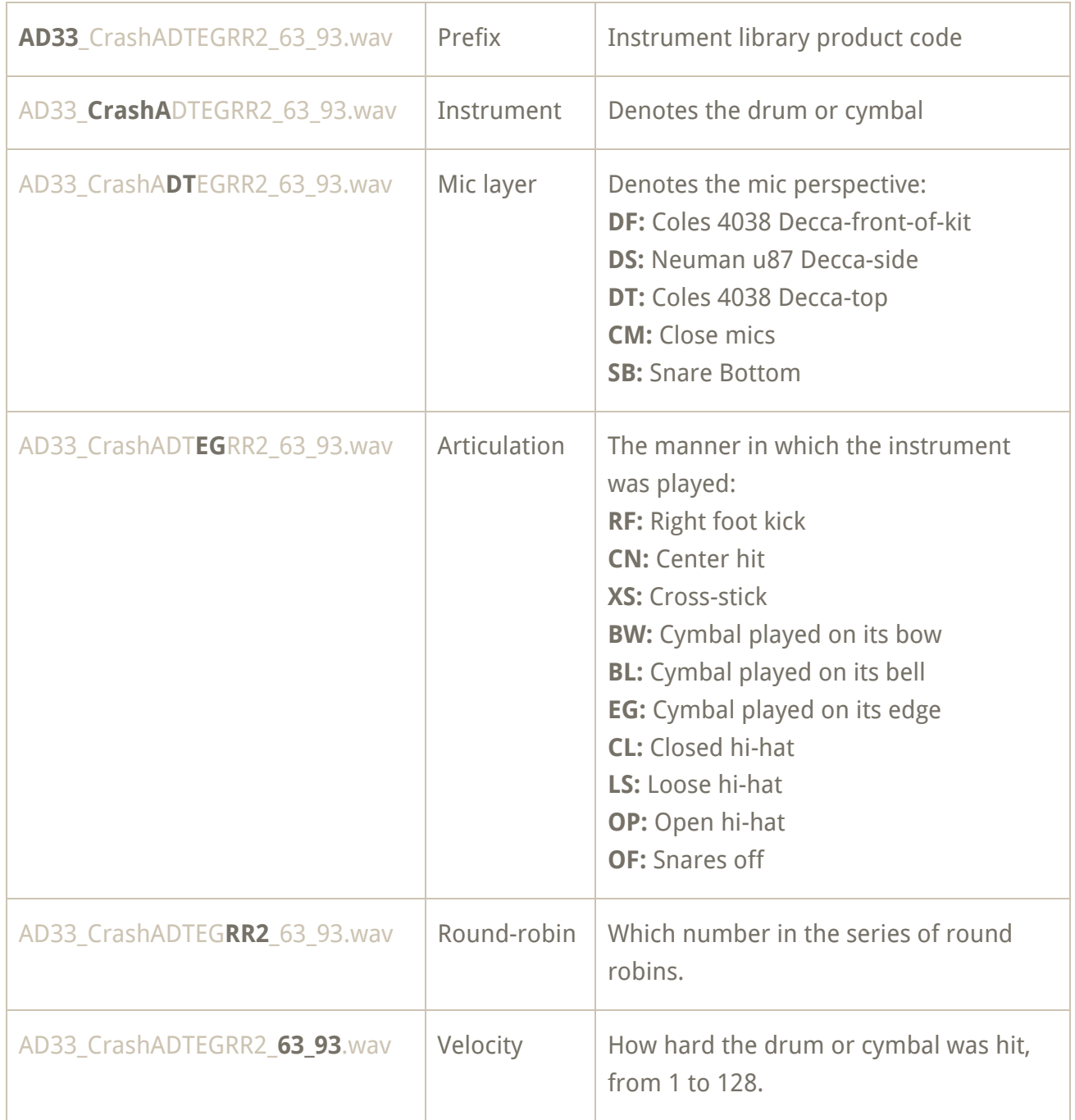

Note that this naming convention may differ from other Analogue Drums products.

# Thanks!

To you the awesome customer, many sincere thanks, we couldn't do it without you!

Producing this drum library was a labour of love - we hope you enjoy using it with your music as much as we enjoyed producing it.

Thanks you for supporting Analogue Drums, with your help we'll continue to produce more kits and improve the existing kits as much as we can.

## :-)

Dylan & the team @ Analogue Drums.